## **Computer Tips**

Brought to you by

**Michael's Computer Services** 

## **How to Copy a DVD—Part 2**

 After following the steps from our last article, you probably now have one or more large files sitting on your hard drive taking up a lot of space. In this article we will show you how to transfer the file/s to a blank DVD disk.

 To be able to transfer, or "copy" as we call it, a file to a blank DVD disk, you will need to have Nero Burning software installed. As mentioned in our previous article, this usually comes bundled with your DVD burner. If it is not, you can purchase Nero from most computer shops. You will need Nero v. 6.3 or above to copy DVD's. Once you have Nero installed and configured on your PC, you can follow the steps below to copy your file/s. Lets get started:

 1) Double click Nero Burning (or Nero StartSmart) icon on your desktop to open the program.

 2) In the window that opens, make sure the DVD tab, if showing, is selected in the upper right corner.

 3) Click the tab which says Copy & Backup, then click Burn Image to Disc.

 4) Using the Look In box, which shows in the windows that comes up, navigate to the place on your hard drive where you have stored your DVD image from the steps in our previous article. The file will have ISO as the last letters at the end of its name.

 5) Once you have located the file, click on only ONE file if you have several there, then click Open.

 6) At this point, insert a blank DVD disc into your DVD burner.

 7) Make sure your DVD burner is selected in Destination Drive at the top of the window.

 8) Next, if there isn't one already, put a tick in Verify Data.

9) Click Next.

 The DVD copying process will begin. This can take up to an hour to complete. However, typically it will only take 15—20 minutes. Once the copying process is complete, the DVD Burner will eject the disc, then take it back in again to verify the data. Just leave the burner to do its thing until a message appears saying, Data Verified Successfully.

 Once completed, your DVD burner will eject the copied disc. Now you can label the copied DVD. If you have the facility in your printer, you can even print a full colour label directly onto the DVD disc, making it look almost like the original. Once labeled, store your copied DVD in a protective case in a dry, cool place away from direct sunlight.

 Copying your own DVD's can be a very satisfying project. If your copying is not successful in some way, check that you are using reliable, good quality blank DVDs. Different brands vary considerably, with some of the Chinese brands coming out on top for quality. We sell the DV-Rite brand, and having sold over 1000 of them, have had only 10 or 12 fail.

 For more information on copying DVDs, you can call our office on 4171 0981. Alternatively, you can also email us at info@mcsyarraman.com.au.

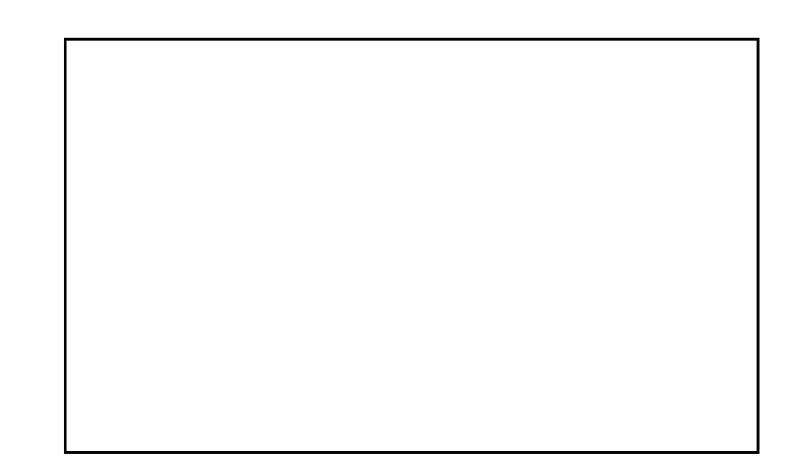